# Evolve 0513 Commissioning Guide

**Sign up / sign in @:** 

# Introduction

<https://app.switchdin.com/accounts/sign-in?profile=eguana>

This guide is intended for system installers with an assigned administrator to on-board and configure the Evolve ESS. First time users can create an account using the sign up link above. The principle tasks include:

- 1. Create a new portfolio for your installation company.
- 2. Add units (systems) to your portfolio for each new installation.
- 3. Configure the Evolve system by adding the Evolve PCS and metering devices.

These tasks are recorded step-by-step below.

It is recommend that you add your regional Eguana service/training manager as a Portfolio and Unit Service Customer in order to allow remote read access to your systems in the event technical support is required. Access can be issued and revoked at your discretion.

Following commissioning of the system, invite the system owner as a Unit Service Customer. This will provide them with access (read only) to their system via the online portal using the sign in link above.

Refer to the end of this document for a description of the security levels of each role.

NOTE: The system must be powered and connected to the internet to claim an endpoint (SwitchDIN Droplet EMS).

# Step-by-Step Guide

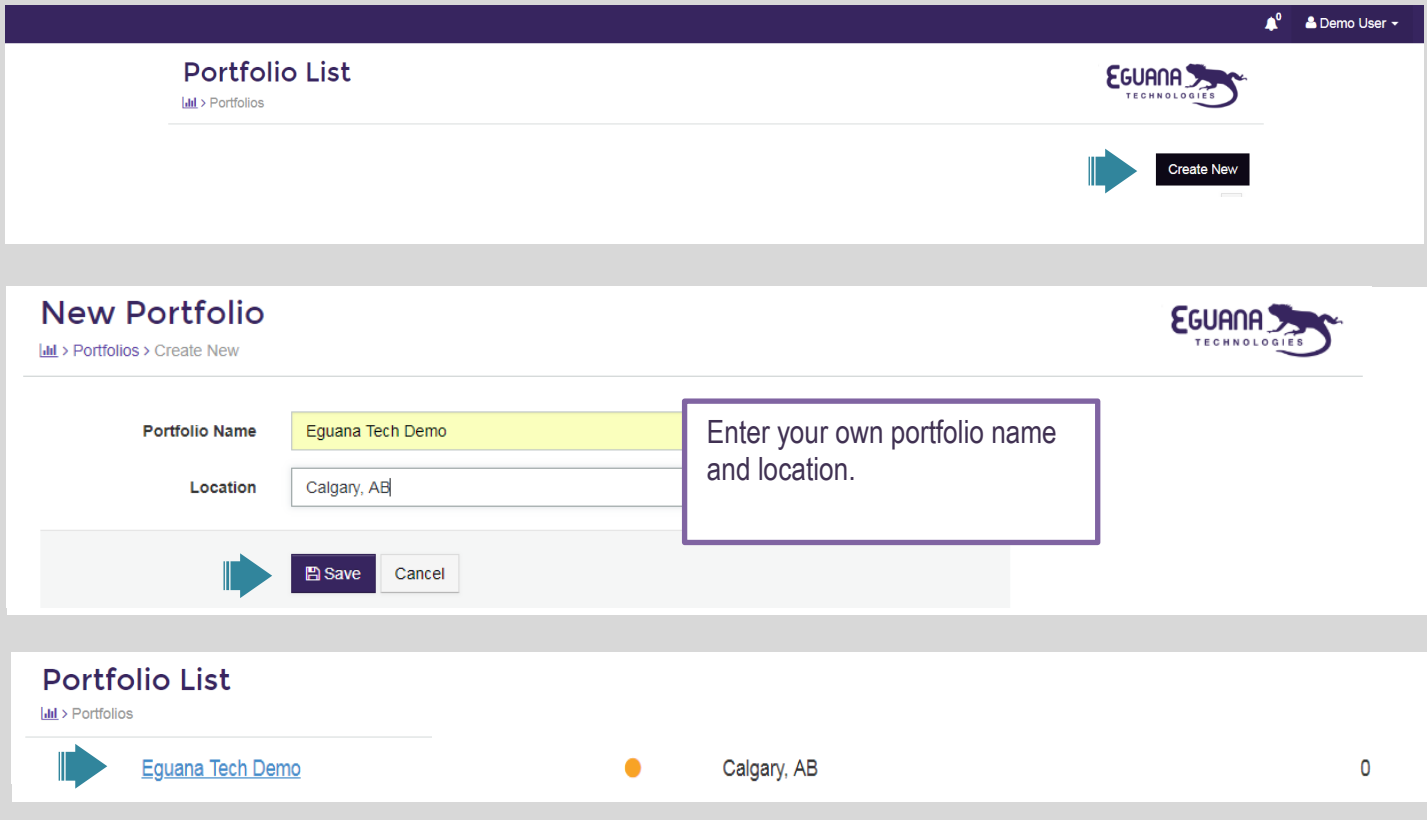

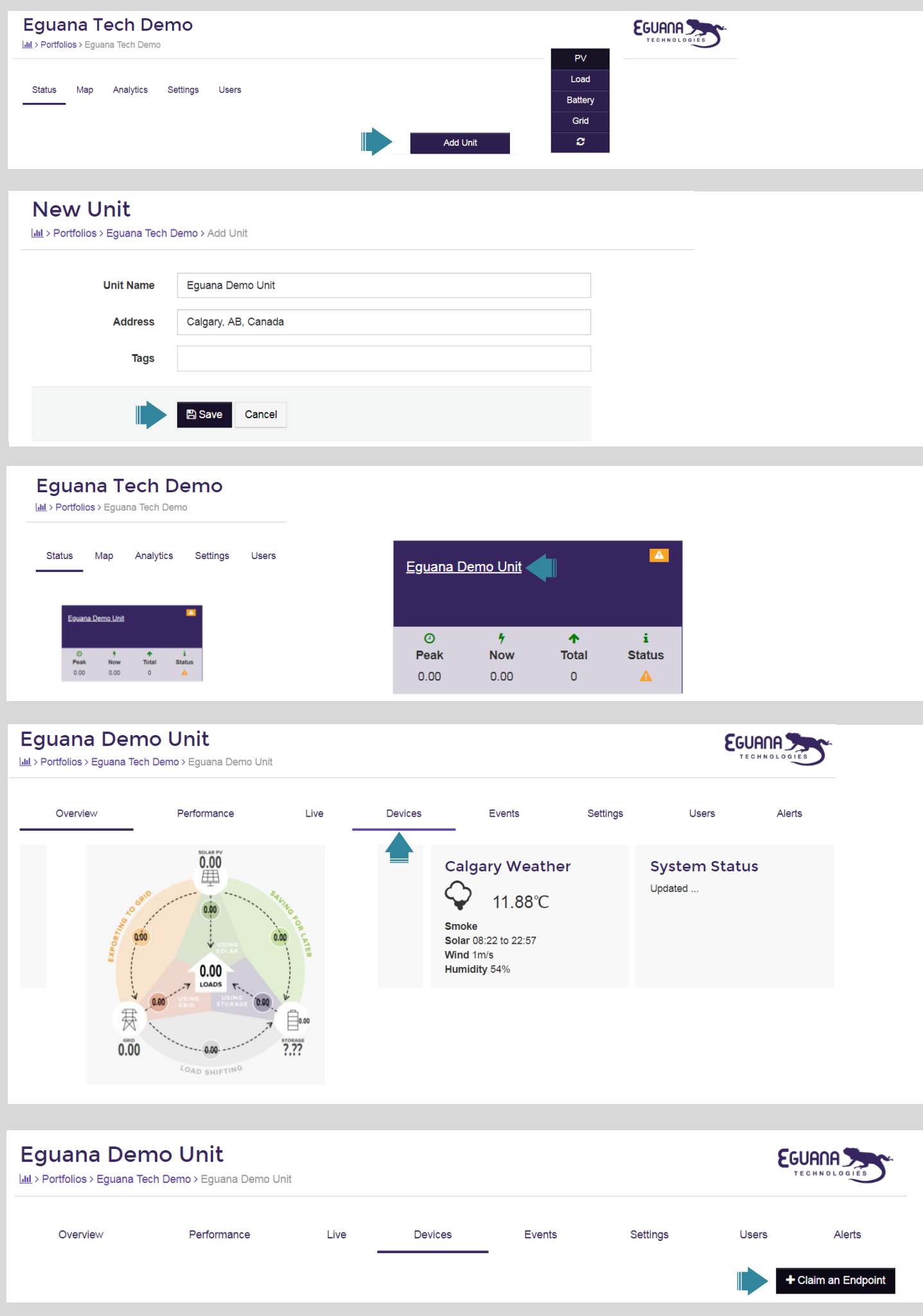

#### + Claim an Endpoint

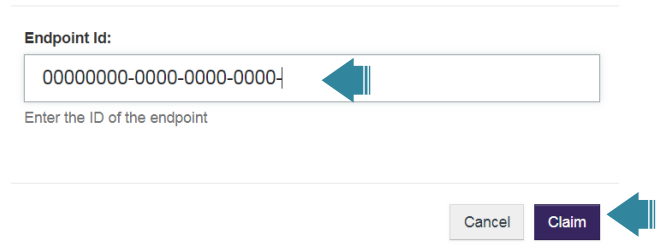

Enter the endpoint UUID\* as shown on the Droplet enclosure inside the Evolve PCS. Include the leading 0's as shown.

\*UUID format is 8-4-4-4-12. The last 12 digits are indicated on the Droplet enclosure.

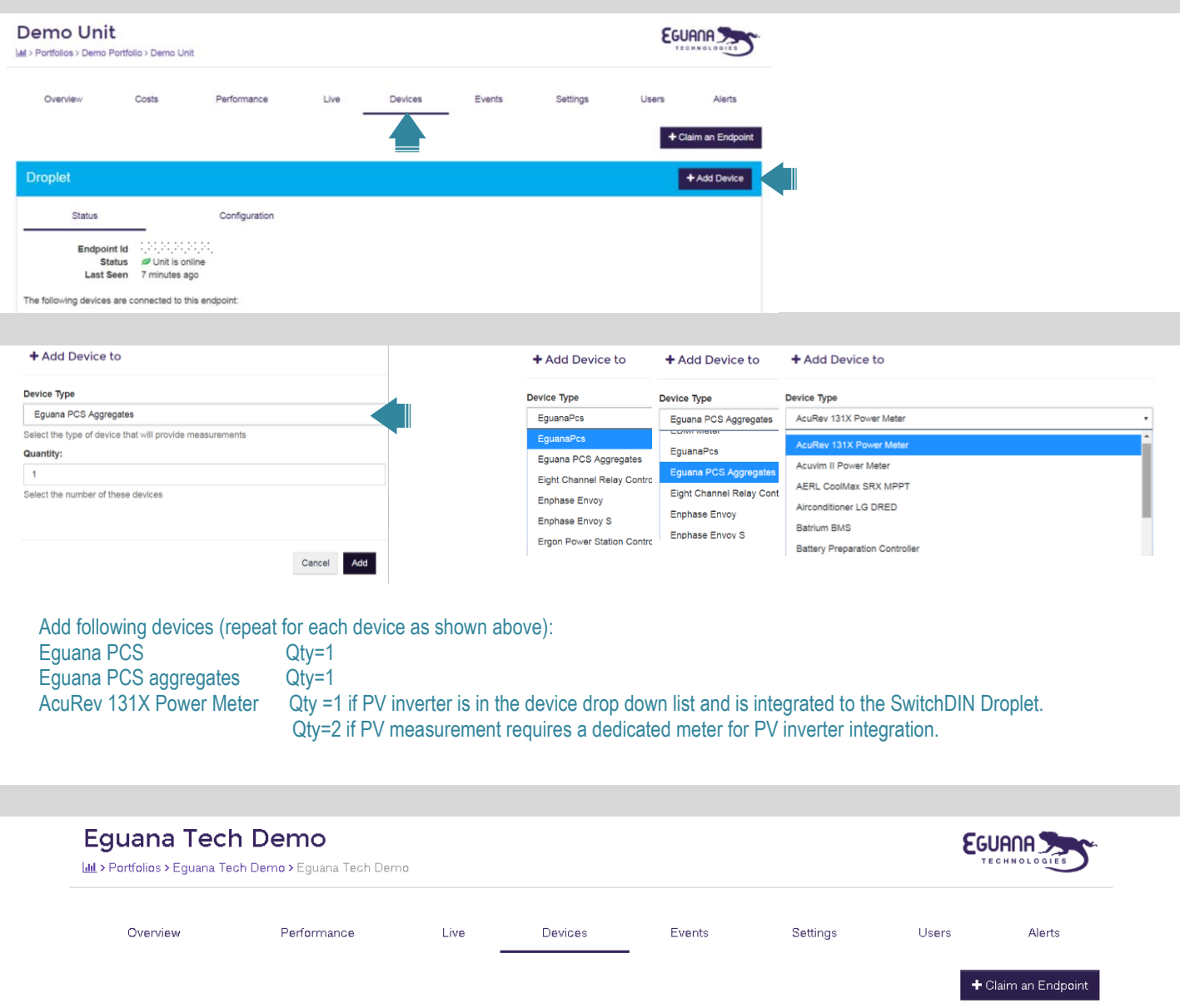

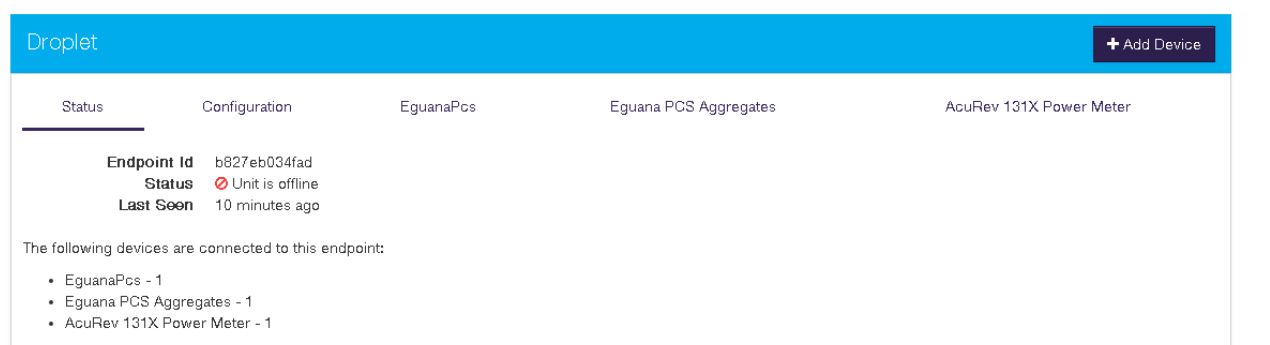

# About SwitchDin Roles

SwitchDin has roles that provide or inhibit access to certain elements of system functionality.

## SwitchDin Controlled Roles

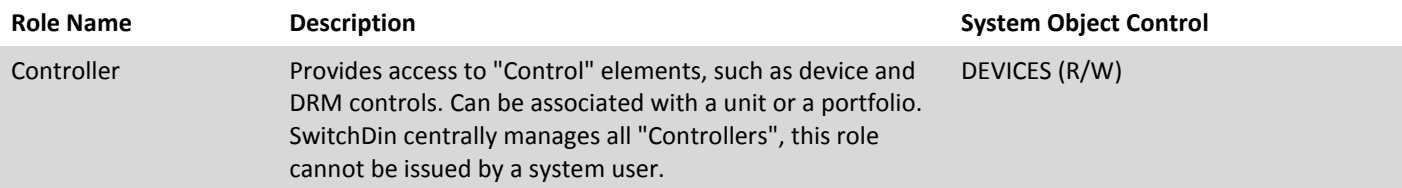

## Portfolio Level Roles

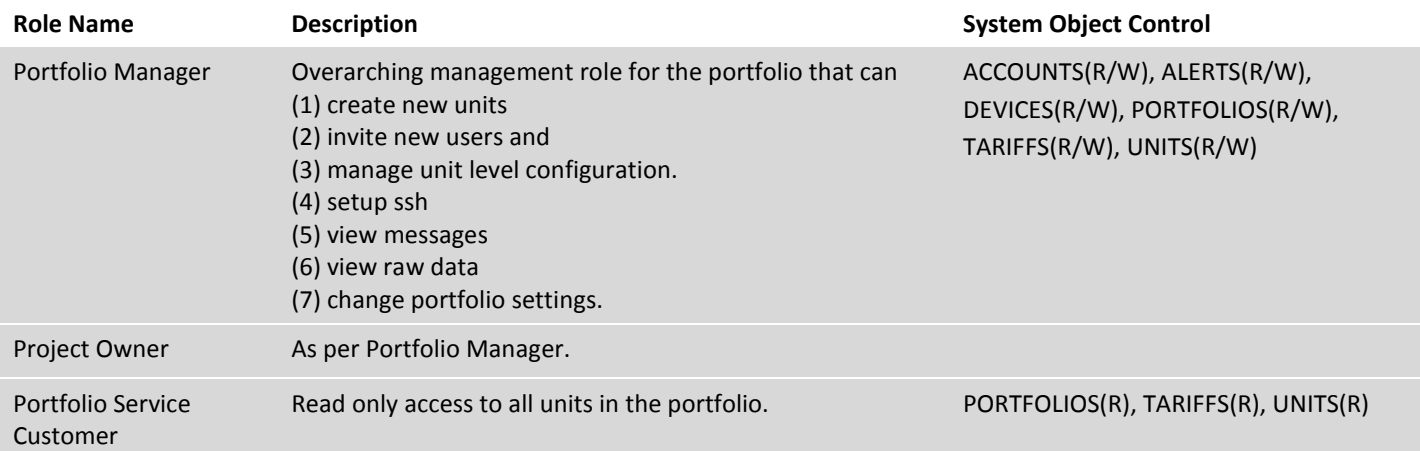

### Unit Level Roles

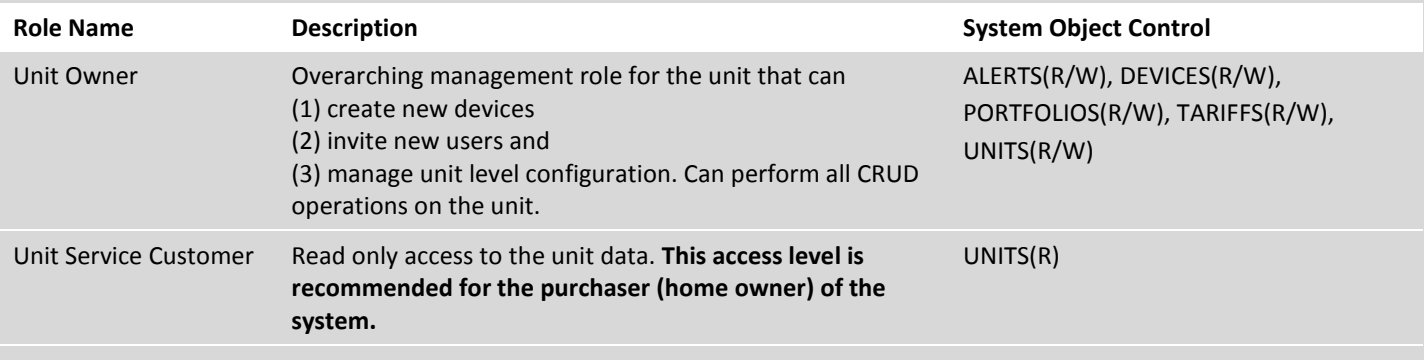

 $(R/W)$  = Read & Write  $(R)$  = Read